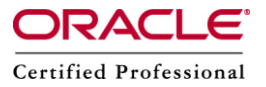

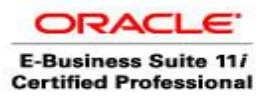

**Author –** *A.Kishore/Sachin http://appsdba.info*

## **Step By Step Instructions to restrict single session per user in 11i and R12**

If we want to implement "Single Session per User" restriction that one user credential cannot be used simultaneously. In Oracle E-Business Suite release 11i, a patch is required (#3861070). This patch installed the oracle.apps.icx.security.session.created event and the event subscription to enable a single login per user. If a user logs in to the application and a previous, valid session is still active, the previous session(s) are immediately invalidated by the event.

Please note that, for evident reasons, the event will not fire for the following users:

## **Sysadmin,Guest,Anonymous**

Please make sure that, the classpath environment variable is correctly set and the location of the java executable is included in the PATH environment variable.

## **In Release 11i:**

- Load the event with the command: java oracle.apps.fnd.wf.WFXLoad -u < apps\_un > < apps\_pw > < apps\_dbserver.+fqdn > : < db port >: < SID > thin US \ \$ICX\_TOP/patch/115/xml/US/icxevte.wfx
- Load the event subscription: java oracle.apps.fnd.wf.WFXLoad -u < apps\_un > < apps\_pw > < apps\_dbserver.+fqdn > : < db port >: < SID > thin US \ \$ICX\_TOP/patch/115/xml/US/icxevts.wfx

## **In Release 12:**

In Oracle E-Business Suite release 12, there is no need to apply any patch as the files required are already present in the filesytem. The instructions are as follows:

 Load the event with the command: java oracle.apps.fnd.wf.WFXLoad -u < apps\_un> < apps\_pw> < apps\_dbserver.+fqdn> :< db\_port>:< SID> thin US \ \$FND\_TOP/patch/115/xml/US/icxevte.wfx

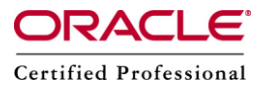

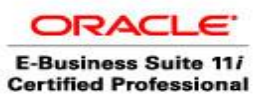

**Author –** *A.Kishore/Sachin http://appsdba.info*

 Load the event subscription: java oracle.apps.fnd.wf.WFXLoad -u < apps\_un> < apps\_pw> < apps\_dbserver.+fqdn> :< db\_port>:< SID> thin US \ \$FND\_TOP/patch/115/xml/US/icxevts.wfx

We can enable/disable the business event through the System Administrator > Business Events screen (SYSADMIN user only) by searching for the word 'security'. It will pull up the oracle.apps.icx.security.session.created event. Click on the Update icon and enable/disable. You then need to close all browsers for the change to take affect.